# **Artikelerfassung - Register: "Stückliste"**

**Inhalt**

- [Kennzeichen](#page-1-0)
	- [Fertigungsartikel](#page-1-1)
	- [Stückliste bei der Vorgangserfassung automatisch auflösen](#page-1-2)
		- [Keinen Stücklisten-Kopf einfügen](#page-1-3)
	- <sup>o</sup> [Stückliste bei der Vorgangserfassung automatisch als "Variable Stückliste" auflösen](#page-2-0)
	- [Preise neu einladen, beim Löschen von aufgelösten Stücklistenpositionen](#page-2-1)
		- **[Hinweis zu aktiviertem Kennzeichen "Ist Fertigungsartikel" mit weiteren Kennzeichen aus der Liste](#page-2-2)**
	- [Artikelzusätze: Bedingungen vor Fakturierungsabfrage Bedingungen für aufgelöste Stücklistenpositionen](#page-2-3)
- [Schaltflächen](#page-2-4)
	- [Neu](#page-2-5)
	- [Ändern](#page-2-6)
	- <sup>o</sup> [Referenz](#page-3-0)
	- [Eintrag nach oben / Eintrag nach unten verschieben](#page-3-1)
	- <sup>o</sup> [Kalkulation](#page-3-2)
	- [Als Standard VK-Preis setzen](#page-3-3) [Weitere Informationen](#page-3-4)
	-
	- [Neuberechnen](#page-4-0)
	- [Position kopieren](#page-4-1) <sup>o</sup> [Position ausschneiden](#page-4-2)
	- <sup>o</sup> [Position einfügen](#page-4-3)
	- o [Suchen](#page-4-4)
	- <sup>o</sup> [Sortierung](#page-4-5)
	-

Das **Register: "Stückliste**" (STAMMDATEN - ARTIKEL) wird erst dann verfügbar, wenn es sich um einen Artikel mit Stückliste (Leistung) handelt, was in der Listbox "Art des Artikels" festgelegt wird.

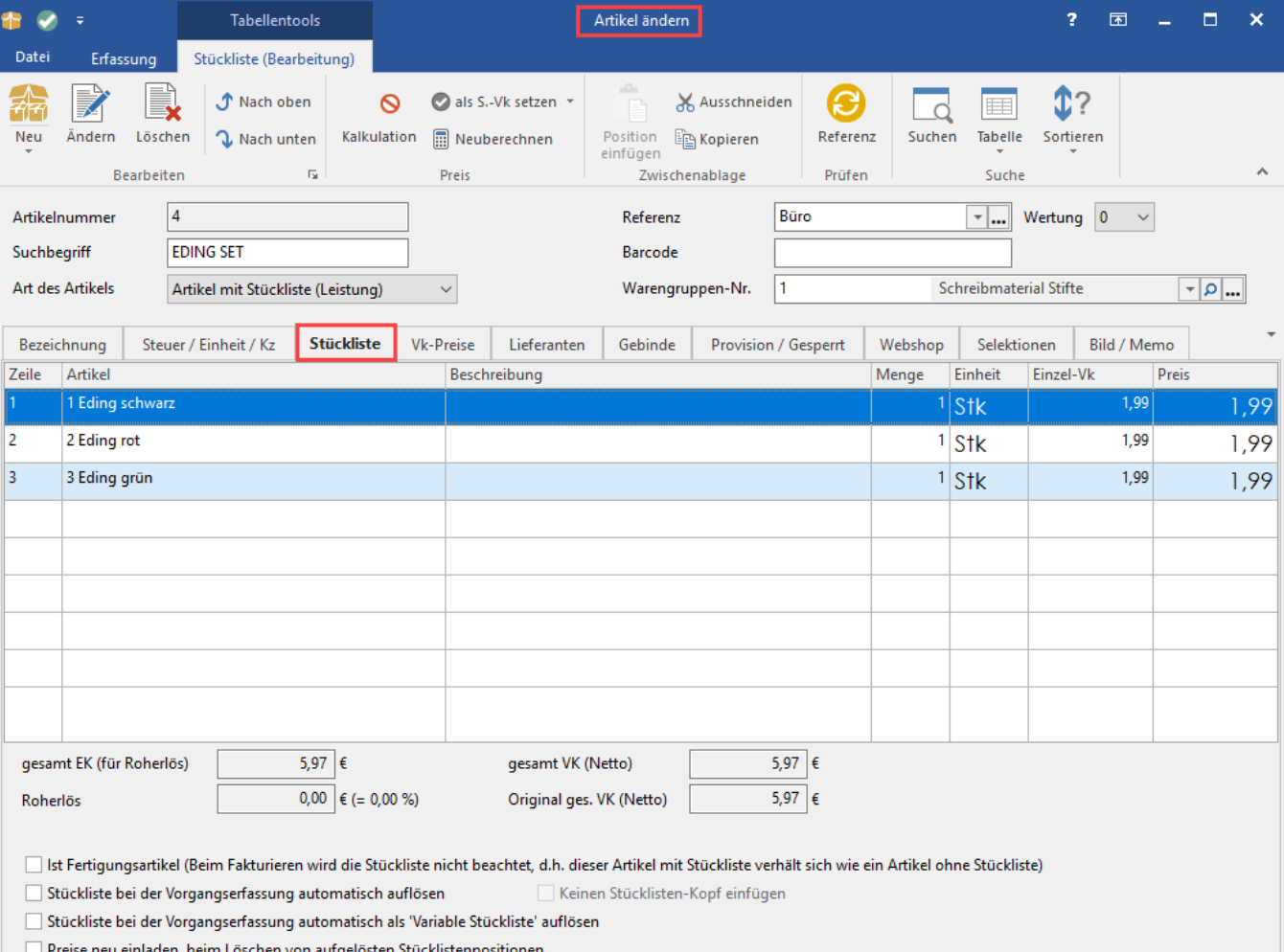

Grundlegend handelt es sich bei einer Stückliste um eine Zusammenstellung mehrerer Standardartikel. Diese sind bereits Bestandteil Ihrer Artikelstammdaten (Leistungen, Material, Waren u.ä.) und werden im Stücklistenartikel zu einer Stückliste zusammengefasst.

Ein Beispiel ist der Verkauf eines Schreibsets, dessen Bestandteile auch einzeln erhältlich sind. Ein solches Schreibset könnte sich z. B. aus einer Mappe einem Block und mehreren Stiften zusammensetzen.

Ein weiteres Beispiel ist die Fertigung eines Computers. Ein solcher besteht aus mehreren Einzelteilen, die auch als Einzelteile erhältlich sind. Hierzu zählen z.B.. das Gehäuse, das Mainboard, die Grafikkarte, die Speicherbausteine, der Prozessor, dessen Kühlkörper und viele andere.

All diese Bauteile sind selbstverständlich bereits als Artikel in der Datenbank verfügbar und werden nun in diesem Register zu der neuen Baugruppe zusammengestellt, indem sie einzeln in diese Stückliste aufgenommen werden. Für einige Baugruppen, wie beispielsweise den Prozessor mit Kühlkörper existieren möglicherweise bereits kleinere Stücklisten. Diese können zur weiteren Vereinfachung des Handlings ebenfalls in einer Stückliste Verwendung finden, anstatt die darin enthaltenen Artikel einzeln in die Stückliste einzubinden.

Eine Stückliste kann somit durchaus gestaffelt in mehreren Ebenen aufgebaut werden.

Das heißt neben Standardartikeln können auch weitere Stücklisten innerhalb einer solchen zum Einsatz kommen.

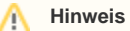

Damit die Lagerbestandsführung aller Einzelartikel innerhalb einer Stückliste korrekt geführt werden kann, ist es notwendig, dass alle Artikel über das gleiche Lager verfügen. Es wird jenes Lager angesprochen, welches im Vorgang angegeben ist. Befindet sich bei einem Artikel auf diesem angegebenen Lager kein Bestand, werden Nullbestände bei der Berechnung der Stückliste dargestellt.

# <span id="page-1-0"></span>Kennzeichen

- Ist Fertigungsartikel\* (Beim Fakturieren wird die Stückliste nicht beachtet, d.h. dieser Artikel mit Stückliste verhält sich wie ein Artikel ohne Stückliste)
- Stückliste bei der Vorgangserfassung automatisch auflösen
- Stückliste bei der Vorgangserfassung automatisch als 'Variable Stückliste' auflösen
- Preise neu einladen, beim Löschen von aufgelösten Stücklistenpositionen

#### ⋒ **Info:**

\*= Das Kennzeichen "Ist Fertigungsartikel" ist innerhalb der Gen. 24 im Zusatzmodul "microtech Produktion & Fertigung" S enthalten.

# [Gen. 24: Ab Zusatzmodul "microtech Produktion & Fertigung" S](https://hilfe.microtech.de/x/AYDvHw)

#### <span id="page-1-1"></span>**Fertigungsartikel**

Das Kennzeichen: "Ist Fertigungsartikel" hat eine sehr grundlegende Bedeutung für das Buchen eines Artikels wie die nachfolgende Beschreibung verdeutlichen soll.

Bei der Erfassung eines Stücklistenartikels im Vorgang wird die Voreinstellung aus den Parametern übernommen. Maßgeblich beim Buchen ist dann aber die im Vorgang gewählte Einstellung.

Für einen Stücklistenartikel, der nicht als Fertigungsartikel gekennzeichnet ist, werden grundsätzlich alle Buchungen für die Stücklistenpositionen vorgenommen:

Beispielsweise wird beim Buchen des Lagerbestandes der Bestand der Stücklistenpositionen gebucht. Deren Bestand ist auch maßgeblich bei der Anzeige der Verfügbarkeit der lieferbaren Artikel.

Ebenfalls werden Einträge in der History sowie bei den Umsätzen auf die Stücklistenpositionen gebucht.

Wird dagegen das Fertigungsartikelkennzeichen aktiviert, so werden allein für den Stücklistenartikel die Buchungen (wie z.B. die History, das Lager, die Umsätze vorgenommen).

#### Kasse: M

#### <span id="page-1-2"></span>**Stückliste bei der Vorgangserfassung automatisch auflösen**

Ist dieses Kennzeichen gesetzt, so wird bei der Erfassung dieses Stücklistenartikels in der Positionserfassung automatisch die Funktion Stückliste auflösen ausgeführt und entsprechend werden die Positionen angezeigt.

<span id="page-1-3"></span>**Keinen Stücklisten-Kopf einfügen**

Dieses Kennzeichen steht zur Verfügung, wenn die Stückliste automatisch aufgelöst werden soll.

#### <span id="page-2-0"></span>**Stückliste bei der Vorgangserfassung automatisch als "Variable Stückliste" auflösen**

Durch Aktivierung dieses Kennzeichens wird diese Stückliste bei der Erfassung im Vorgang automatisch variabel aufgelöst. Dadurch können anschließend einzelne Positionen verändert und angepasst werden. Zusätze werden in diese variable Stückliste integriert.

#### <span id="page-2-1"></span>**Preise neu einladen, beim Löschen von aufgelösten Stücklistenpositionen**

Ist die zuvor beschriebene Funktion aktiviert, wird der im Register: "VK-Preis" des Stücklistenartikels angegebene Preis anteilig auf die Stücklistenpositionen verteilt. Über Schaltfläche: PARAMETER im Bereich ARTIKEL - PARAMETER können Sie einstellen, ob bei der Bestimmung des Anteils vom "Gesamt Vk-Preis" der Stückliste oder dem "Original Gesamt Vk-Preis" der Stückliste ausgegangen werden soll. Je nach Einstellung und Höhe der Preise treten dabei Rundungsdifferenzen auf.

Beim Löschen einer Position würde der Preis der aufgelösten Positionen beibehalten und sich dadurch der gesamte Preis um den Betrag der gelöschten Position reduzieren.

Mit der Option "Preise neu einladen, beim Löschen von aufgelösten Stücklistenpositionen" wird beim Löschen einer Position der Preis der verbleibenden aus den Stammdaten dieser Artikel aktualisiert und der gesamte Preis aus der Summe der verbleibenden Positionen anschließend neu berechnet.

Sind die beiden beschriebenen Optionen zusammen aktiviert, so erreichen Sie, dass Sie ein (als Stückliste angelegtes und im Vorgang aufgelöstes) "Komplettpaket" zu einem günstigeren Preis anbieten können als bei Abnahme nur einzelner Bestandteile des Paketes.

#### [Gen. 24: Ab Zusatzmodul "microtech Produktion & Fertigung" S](https://hilfe.microtech.de/x/AYDvHw)

#### <span id="page-2-2"></span>**Hinweis zu aktiviertem Kennzeichen "Ist Fertigungsartikel" mit weiteren Kennzeichen aus der Liste**

Wenn das Kennzeichen: "ist Fertigungsartikel" aktiviert ist, kann nicht gleichzeitig das Kennzeichen: "Stückliste beim Fakturieren automatisch auflösen" gesetzt werden. Entfernen Sie in der Fakturierung jedoch manuell das Fertigungsartikel-Kennzeichen und lösen Sie anschließend die Stückliste auf, so wird das Kennzeichen "Preise neu einladen (beim Löschen von aufgelösten Stücklistenpositionen innerhalb der Fakturierung)" beachtet, wenn es in den Stammdaten des Stücklisten-Artikels gesetzt ist.

#### Kasse: M

#### <span id="page-2-3"></span>**Artikelzusätze: Bedingungen vor Fakturierungsabfrage - Bedingungen für aufgelöste Stücklistenpositionen**

Eine Stückliste mit den oben beschriebenen Kennzeichen, die als Zusatz eines Artikels verwendet wird, wird in der Anzeige der Zusätze automatisch aufgelöst dargestellt.

Die Bedingungen für Artikelzusätze wurden erweitert um Bedingungen für aufgelöste Stücklistenpositionen. Die Positionen der aufgelösten Stückliste werden in den Artikelzusätzen nur dann angezeigt, wenn für sie diese Bedingung zutrifft.

# <span id="page-2-4"></span>Schaltflächen

Zur Erstellung und Bearbeitung des Inhalts von Artikeln mit Stückliste stehen Ihnen mehrere durch Schaltflächen verfügbare Funktionen zur Auswahl.

#### <span id="page-2-5"></span>**Neu**

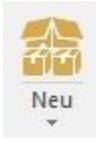

Öffnet die Maske "Stücklisteneintrag neu erfassen". Mit dieser Funktion werden zusätzliche Positionen innerhalb der Stückliste definiert.

# <span id="page-2-6"></span>**Ändern**

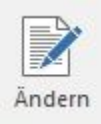

Öffnet die Maske "Stücklisteneintrag ändern", mit den Daten des selektierten Datensatzes.

#### <span id="page-3-0"></span>**Referenz**

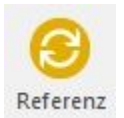

Prüft die zu den Stücklisteneinträgen hinterlegten Referenzbeschreibungen auf mehrfache Vergabe. Werden gleiche Einträge identifiziert, erhalten Sie eine entsprechende Hinweismeldung. Vgl. auch [Artikelerfassung - Kopfdaten "Referenz und Wertung"](https://hilfe.microtech.de/go/x_hlpAuArtikelEingabe_Referenz)

# <span id="page-3-1"></span>**Eintrag nach oben / Eintrag nach unten verschieben**

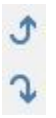

Möchten Sie die Reihenfolge der von Ihnen in der Stückliste erfassten Positionen ändern, lässt sich das mit diesen beiden Funktionen sehr einfach realisieren. Der ausgewählte Stücklisteneintrag wird entweder jeweils eine Zeile nach oben oder nach unten gerückt.

# <span id="page-3-2"></span>**Kalkulation**

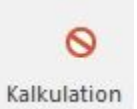

Wird anstelle des grünen Häkchens ein rotes Minuszeichen angezeigt, so ist die Stückliste nicht kalkuliert.

# **Als Standard VK-Preis setzen**

<span id="page-3-3"></span>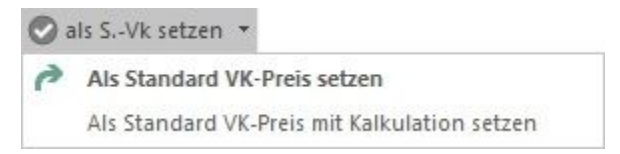

Der ermittelte Preis wird mit dieser Funktion zum Standard-Verkaufspreis dieser Stückliste. Es handelt sich hierbei um den Preis, der auch in der Vorgangserfassung vorgeschlagen wird. Der als Standard-VK definierte Preis wird in der Karteikarte "VK-Preise" übernommen und kann dort wie der Verkaufspreis eines regulären Artikels verändert werden.

Falls Sie über den schwarzen Pfeil in dieser Schaltfläche die Option "Als Standard-VK mit Kalkulation setzen" auswählen, so wird zusätzlich zum Preis auch die Kalkulation zum Verkaufspreis übernommen.

#### <span id="page-3-4"></span>**Weitere Informationen**

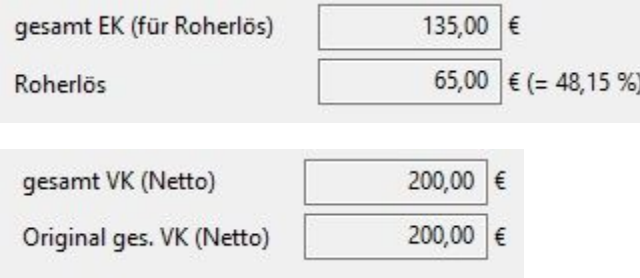

Der "Original ges. VK (netto) zeigt den Verkaufspreis zum Zeitpunkt der Stücklistenpositionserfassung (oder einer nachträglichen Stücklistenpositionskalkulation), wie dieser beim Artikel hinterlegt war.

D. h. Wird (wurde) der Stücklistenpositions-VK geändert, kann man an Hand des Original VK erkennen was die Einzelpositionen der Stückliste gekostet hätten.

#### <span id="page-4-0"></span>**Neuberechnen**

#### Neuberechnen

Folgende Werte werden hierüber neu aufsummiert:

- Gewicht
- Stücklisten EK für Roherlös
- Stücklisten Roherlös
- Stücklisten VK
- Stücklisten original VK
- Stücklisten-Kalkulations-Ek
- Stücklisten Kalkulation
- Artikel Steuerverteilung (wenn Artikel keine manuelle Steuerverteilung hat, bzw. eine SLi Variante ist und eine eigene Steuerverteilung hat)

#### <span id="page-4-1"></span>**Position kopieren**

(über Tastatur STRG + C) kopiert die selektierten Positionen in die Zwischenablage.

#### <span id="page-4-2"></span>**Position ausschneiden**

(über Tastatur STRG + X) kopiert die selektierten Positionen in die Zwischenablage und löscht diese aus der Übersicht.

# <span id="page-4-3"></span>**Position einfügen**

(über Tastatur STRG + V) kopiert aus der Zwischenablage die zuvor eingefügten Positionen an die aktuelle, selektierte Position. Wenn Sie Datensätze am Ende einfügen möchten, so selektieren Sie den letzten Datensatz, und betätigen Sie die ENDE - Taste vor dem Einfügen.

# <span id="page-4-4"></span>**Suchen**

Das Suchenfenster zum Suchen einer Stücklistenposition wird geöffnet. Es werden nur in der aktuell bearbeiteten Stückliste enthaltene Stücklistenpositionen angezeigt.

# <span id="page-4-5"></span>**Sortierung**

Sie können auswählen, welche Sortierung für die Anzeige der in der Stückliste enthaltenen Positionen verwendet werden soll. Eine aufsteigende Sortierreihenfolge ist vorgegeben und kann durch nochmalige Auswahl nicht verändert werden.

#### **Weitere Themen**

- [Erfassung einer Stücklistenposition](https://hilfe.microtech.de/pages/viewpage.action?pageId=11738638)
	- [Erfassen einer Stücklistenposition Kopfdaten](https://hilfe.microtech.de/pages/viewpage.action?pageId=11738641)
	- [Erfassen einer Stücklistenposition Register](https://hilfe.microtech.de/pages/viewpage.action?pageId=11738644)
		- [Stücklistenpositionserfassung Register: "Menge / Preis / Gewicht"](https://hilfe.microtech.de/pages/viewpage.action?pageId=11738646)
		- $\blacksquare$ [Stücklistenpositionserfassung - Register: "Beschreibung"](https://hilfe.microtech.de/pages/viewpage.action?pageId=11738649)
			- [Stücklistenpositionserfassung Register: "Selektionen"](https://hilfe.microtech.de/pages/viewpage.action?pageId=11738651)
			- [Stücklistenpositionserfassung Register: "Info"](https://hilfe.microtech.de/pages/viewpage.action?pageId=11738653)
	- [Stücklisten bei der Vorgangserfassung automatisch auflösen](https://hilfe.microtech.de/pages/viewpage.action?pageId=16581681)
	- [Unterstützung für Stücklisten-ID](https://hilfe.microtech.de/pages/viewpage.action?pageId=16581683)
- [Variable Stücklisten](https://hilfe.microtech.de/pages/viewpage.action?pageId=17335880)